# **Ángulos para una solución** en el comunidad de Guía para el Profesor **ACTIVIDAD INSPIRADA**

# **Objetivos Matemáticos**

- Los estudiantes utilizarán las definiciones de ángulos suplementarios, complementarios, verticales y adyacentes para determinar las medidas faltantes de los ángulos (m∠) en una representación.
- Los estudiantes describirán sus metodologías en el análisis de la representación para determinar la medida de ángulos faltantes
- Los estudiantes utilizarán las propiedades de los ángulos suplementarios, complementarios, verticales y adyacentes en un problema con varios pasos para escribir y resolver ecuaciones simples para hallar ángulos desconocidos en una figura.
- Los estudiantes razonarán abstracta y cuantitativamente.

# **Vocabulario**

- Ángulos suplementarios
- Ángulos complementarios
- Ángulos verticales
- Ángulos adyacentes.

# **Acerca de la Actividad**

- En esta actividad, los estudiantes tendrán que observar diferentes representaciones de rectas que se intersectan y determinar medidas de ángulos faltantes, utilizando las características de los ángulos suplementarios, complementarios, verticales y adyacentes.
- Como resultado, los estudiantes podrán:
	- o Utilizar todas las características al mismo tiempo para llegar a las soluciones.
	- o Mostrar sus trabajos a la clase mientras realizan los distintos pasos para obtener todas las medidas de los ángulos.

# **Sistema TI-Nspire™ Navigator™**

- Transferencia de documentos
- Utilización de Class Capture para examinar el trabajo y el progreso de los estudiantes.
- Utilización de Live Presenter para que el estudiante pueda mostrar su metodología y verificar medidas.
- · Utilización de Encuesta Rápida para Guía Formativa y Acumulativa.

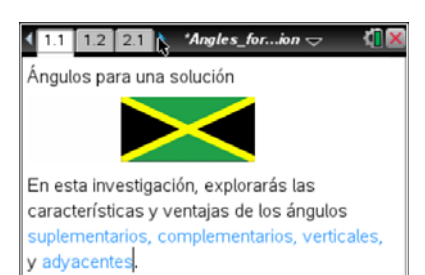

# **Destrezas con la Tecnología**

## **TI-Nspire™:**

- Descarga de un documento TI-Nspire
- Abrir un documento
- Moverse entre páginas
- Agarrar y arrastrar un punto.

## **Recomendaciones técnicas:**

- Asegúrese de que el tamaño de la fuente de su calculadora sea Medio
- Puede esconder la línea de entrada presionando  $\boxed{\text{ctri}}$   $\boxed{\text{G}}$

## **Archivos para la actividad:**

Actividad\_TI-Nspire CX Angulos para una \_solucion\_Hoja\_del\_Profesor.d ocx Actividad\_TI-Nspire\_CX\_Angulos\_para\_una \_solucion\_Hoja\_del\_Estudiante. docx Actividad\_TI-NspireCX\_Angulos\_para\_una\_s olucion.tns

# Visítanos en education.ti.com/latinoamerica para más actividades,

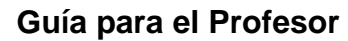

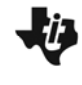

**Ángulos para una solución** en el comunidad de Guía para el Profesor **ACTIVIDAD INSPIRADA**

> actualizaciones y videos tutoriales

### **Puntos de Discusión y Posibles Respuestas**

**Recomendación para el profesor:** los estudiantes querrán medir físicamente los ángulos. Esto está bien para verificar su trabajo. Quizás obtengan un error de redondeo, pero ajustando la configuración: Desplegar dígitos a fijo 0 todo debería funcionar bien. Esta actividad para la familia TI-Nspire funciona mejor en la Página Calculadora si utilizan calculadoras CAS. Si utilizan calculadoras no CAS, es mejor realizarla en la Página de Notas.

El poder saber las reglas y definiciones matemáticas está, en parte, en reducir la carga de trabajo. Por ejemplo, en una figura con varios ángulos, no es necesario medir todos los ángulos para "conocer" el sistema. Si puedes hallar un par de medidas estratégicas, podrás aplicar las propiedades de los ángulos suplementarios, complementarios, verticales y adyacentes para determinar el resto de las medidas del sistema.

Nota: si quieres medir tu conocimiento de ángulos suplementarios, complementarios, verticales y adyacentes puedes ir directamente a la pregunta 6.

## **Ve a la página 1.3**

En la siguiente página de la calculadora, deberás encontrar las medidas de los ángulos faltantes. Asegúrate de explicar tu procedimiento para encontrar los ángulos que faltan utilizando la(s) propiedad(es) de estos ángulos. También tendrás que representar los pasos matemáticos usados para encontrar las medidas de los ángulos. Ya tendrás tiempo de verificar tus respuestas.

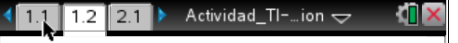

En las siguientes páginas, edeberás encontrar las medidas de ángulos faltantes. Explica la propiedad del ángulo utilizada para encontrar la medida y muestra tu trabajo a los demás.

Al final de este documento, encontrarás un resumen con las propiedades de ángulos que se deben usar.

Abre una nueva página en tu calculadora (presiona  $({\rm tr})$ ), o si quieres puedes trabajar sobre el papel, como prefieras.

#### **Ve a la página 2.1**

1. Dadas las medidas de los ángulos (m∠) DEC = 56° y DEB = 124°, encuentre m∠AEB y m∠AEC. **Posible Respuesta:** como el ángulo DEB mide 124 grados y el ángulo ADE está compuesto por dos ángulos suplementarios, DEB y AEB, entonces tenemos:

 $180 = 124 + AEB$  $AEB = 180 - 124$  $AEB = 56$ 

Así que el ángulo AEB mide 56 grados.

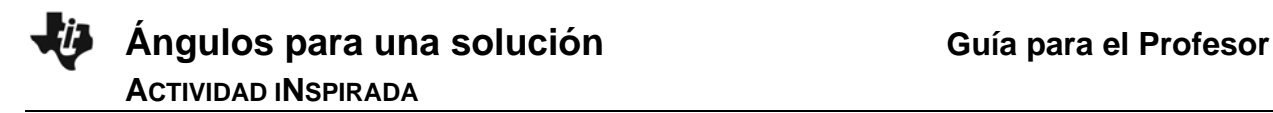

De forma similar, si el ángulo DEC mide 56 grados y los ángulos DEC y AEC son suplementarios, tenemos:

 $180 = AEC + 56$  $AEC = 180 - 56$  $AEC = 124$ 

Así que AEC mide 124 grados

**Recomendación para el profesor:** los estudiantes pueden sacar sus soluciones en el documento TI-Nspire utilizando una página de Calculadora o una de Notas. Asegúrese de que combinen palabras y ecuaciones o expresiones con énfasis en las propiedades de los cuatro tipos de ángulos. Quizás necesite encaminar la clase hacia la solución para, por lo menos, un ángulo en esta primera representación.

Las respuestas de los estudiantes pueden ser verificadas de varias formas. Puede utilizar el Sistema TI-Nspire Navigator para recolectar las respuestas para ángulos particulares y puede funcionar igual de bien que preguntarles qué propiedades han funcionado para dar con la medida. Una Encuesta Rápida o una Captura de Pantalla puede funcionar bien, pero utilice estas herramientas después de que el estudiante ha creado las soluciones para todas las representaciones.

**Oportunidad con el Sistema TI-Nspire Navigator:** *Class Capture* **y** *Live Presenter***. Vea la Nota 1 al final de la actividad.** 

#### **Ve a la página 3.1**

2. Dadas las medidas de los ángulos BAH y FAE, determina m∠HAF, m∠EAD, m∠DAC, y m∠CAB.

**Posible Respuesta:** el ángulo HAF es complementario con BAH así que:

 $90 = HAF + 50$  $HAF = 90 - 50$  $HAF = 40$ El ángulo HAF mide 40 grados.

 $2.1$  3.1 4.1 Actividad\_TI-...ion  $90°$  $500$ Έ  $\overline{B}$ ъ Dadas las medidas de BAH y FAE, encuentra las medidas de HAF, EAD, DAC, y CAB.

El ángulo EAD forma un ángulo vertical con BAH que mide 50 grados, así que EAD mide 50 grados también.

El ángulo DAC es complementario con el ángulo EAD, ya que la medida del ángulo FAE es 90 grados.

Entonces:  $90 = DAC + 50$  $DAC = 90 - 50$  $DAC = 40$ 

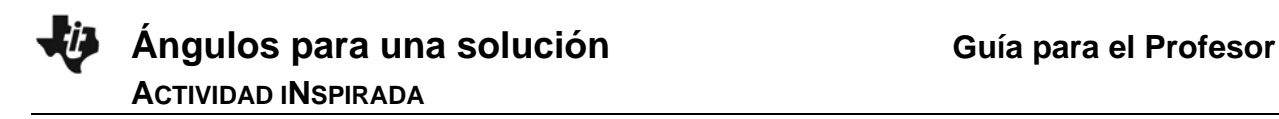

Así que el ángulo DAC mide 40 grados.

El ángulo CAB y el FAE forman ángulos verticales, así que CAB mide 90 grados.

#### **Ve a la página 4.1**

3. Dadas las medidas de los ángulos EGF y DGC, determina las medidas de EGC, EGD, CGB, BGA, AGF y AGD

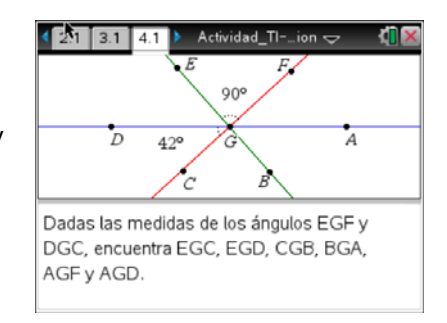

#### **Ve a las páginas 4.2 a 4.9**

4. En cada página, teclee sus medidas en el espacio que está debajo de cada pregunta. **Posibles respuestas:** Nos dan los primeros dos ángulos, así que el ángulo EGF mide 90 grados y el DGC mide 42 grados. Como los ángulos EGF y EGC son suplementarios, tenemos que:

 $EGF + EGC = 180$  $90 + EGC = 180$  $EGC = 90$ 

Así que el ángulo EGC mide 90 grados. Los ángulos EGD y DGC son complementarios, ya que:

 $EDG + DGC = EGC$ 

Entonces:

 $EGD + DGC = 90$  $EGD + 42 = 90$  $EGD = 90 - 42$  $EGD = 48$ 

Así que el ángulo EGD mide 48 grados.

Como los ángulos CGB y EGF son ángulos verticales, entonces el ángulo CGB mide 90 grados. Los ángulos BGA y EGD también son ángulos verticales, así que el ángulo BGA mide 48 grados. Y, de nuevo, como AGF y DGC son ángulos verticales, entonces ambos miden 42 grados. AGF y FGE son ángulos adyacentes y forman el ángulo AGE. La medida de AGE es la suma de las medidas de AGF y FGE, el ángulo AGE mide 90 + 42 = 132 grados. Los ángulos AGE y EGD son adyacentes y forman el ángulo AGD, su medida es la suma de los ángulos AGE y EGD. Esto nos da: 132 + 48 = 180, así que AGD mide 180.

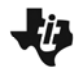

# **Ángulos para una solución de el profesor de la para el Profesor**

## **ACTIVIDAD INSPIRADA**

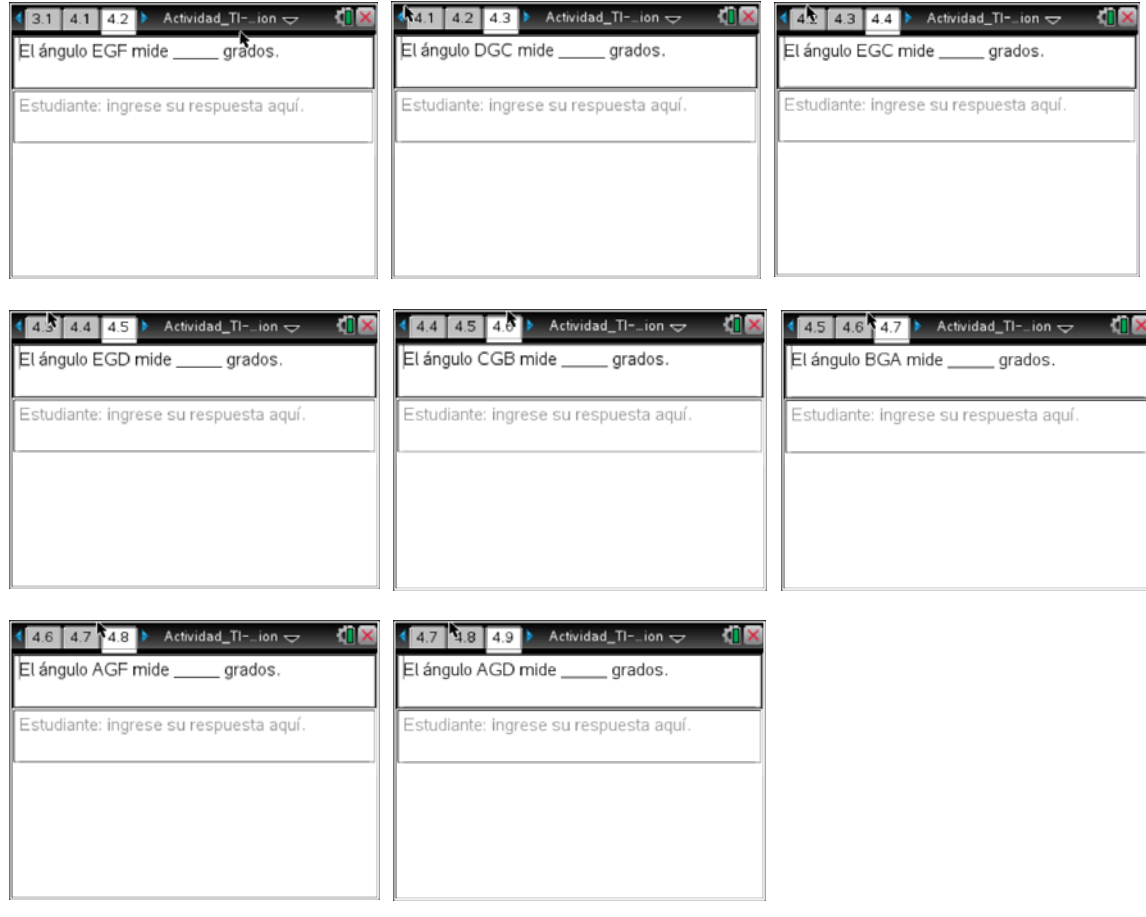

#### **Oportunidad con el Sistema TI-Nspire Navigator:** *Class Capture* **y** *Encuesta Rápida*  **Vea la Nota 2 al final de la actividad.**

#### **Ve a la página 5.1**

5. Dados tres ángulos, encuentra las medidas de la mayor cantidad de ángulos posibles, utilizando las propiedades de los ángulos. No olvides explicar qué propiedad(es) utilizaste para llegar a cada conclusión.

**Posibles respuestas:** el ángulo AEG es suplementario con el ángulo AEB, así que:

 $AEG + AEB = 180$  $AEG + 71 = 180$  $AEG = 180 - 71$  $AEG = 109$ 

La medida del ángulo AEG es 109 grados. Los ángulos BED y AEG son ángulos verticales, así que sus medidas son las mismas. El ángulo BED mide 109 grados. CDE y GDF son ángulos verticales, así que sus medidas son iguales. CDE mide 108 grados.

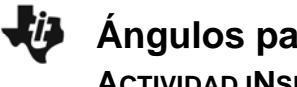

**ACTIVIDAD INSPIRADA**

CDF es suplementario con FDG, así que:

 $CDF + FDG = 180$  $CDF + 108 = 180$  $CDF = 180 - 108$  $CDF = 72$ 

CDF, entonces, mide 72 grados. GDE y CDF son ángulos verticales, así que miden igual. GDE mide 72 grados. DEG y BEA son ángulos verticales, así que miden igual. DEG mide 71 grados. EGK es suplementario con KGH, así que:

 $EGK + KGH = 180$  $EGK + 37 = 180$  $EGK = 180 - 37$  $EGK = 143$ 

La medida de EGK es 143 grados. El ángulo DGH es suplementario con KGH, así que:

 $DGH + KGH = 180$  $DGH + 37 = 180$  $DGH = 180 - 37$ DGH = 143

Entonces, DGH mide 143 grados.

**Recomendación para el profesor:** fíjese en los nombres de ángulos alternativos, como se muestra abajo, y los ángulos determinados por otras propiedades que no están en la lección (ejemplo: la suma de los ángulos internos de un triángulo es de 180 grados). Además, algunos estudiantes podrían utilizar propiedades diferentes para determinar las medidas faltantes.

 $\bullet$ AEG – GEA – AEH – HEA • BED – BEF – DEB – FEB • CDE – CDA – ADC – EDC • CDF – FDC • GDE – GDA – ADG – EDG • DEG – DEH – FEG – FEH – GED – GEF – HEF • EGK – BGK – KGE – KGB • DGH – CGH – HGD – HGC

**Recomendación para el profesor:** utilice la siguiente página de guía o para practicar más.

### **Página 6.1 (Opcional)**

6. Espera las instrucciones de tu profesor para continuar.

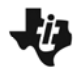

**Ángulos para una solución de el profesor de Guía para el Profesor ACTIVIDAD INSPIRADA**

**Recomendación para el profesor:** el ángulo RLP mide 90 grados.

**Recomendación técnica:** si los estudiantes comienzan un nuevo documento TI-Nspire y utilizan las herramientas de medida, tendrán que asegurarse de que las medidas estén en grados y no en radianes. Se puede cambiar desde el icono en la parte superior derecha de la pantalla, o desde la pantalla Home, Herramientas.

#### **Repasemos**

Después de completar la actividad, el profesor debe asegurarse de que el estudiante entienda:

- Las propiedades de ángulos suplementarios, complementarios, verticales y adyacentes.
- Cómo utilizar estas propiedades en expresiones matemáticas o ecuaciones para determinar valores faltantes que se muestran en una representación.

#### **Sistema TI-Nspire Navigator**

#### **Nota 1**

#### **Pregunta 1. Class Capture y Live Presenter**

Utilice el Screen Capture para determinar si todos los estudiantes están en la primera representación. Haga que los estudiantes muestren sus soluciones en la TI-Nspire.

#### **Nota 2**

#### **Pregunta 4, Class Capture y Encuesta Rápida**

Utilice Screen Capture o Encuesta Rápida para recolectar las respuestas en ángulos particulares. Además, utilice esta técnica para determinar qué propiedades están siendo utilizadas para las medidas.

\*\*\*